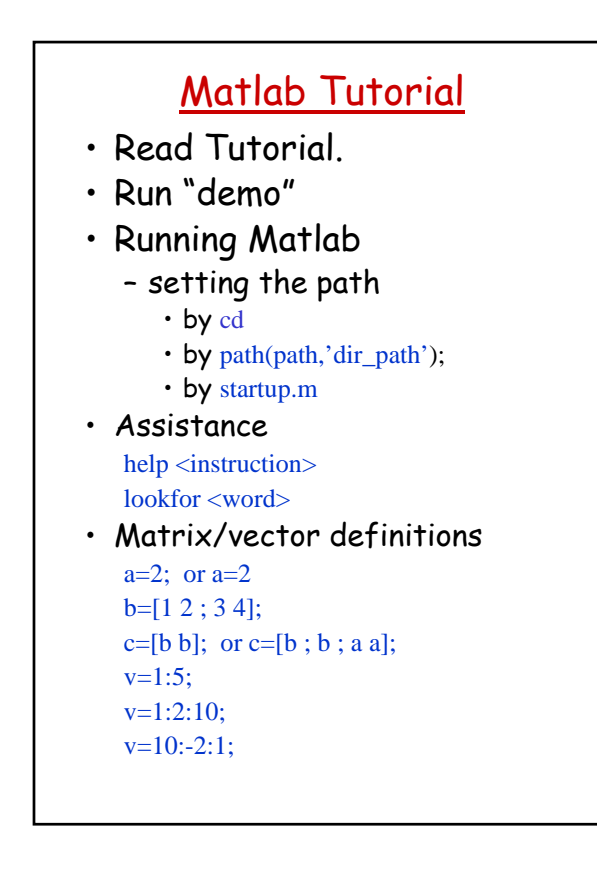

## • Matrix Operations  $c=b+b$ ;  $c=b-b$ ;  $c=b*b$ ;  $c=b.*b$ ;  $c=b*2$ ;  $c=b.*2$ ;  $c=b./2;$  $c=b.^2$ ;  $b^2$ ;  $c=b^{\Lambda}-1$ ;  $c=b^{\Lambda}-1$ ;  $c=b$ : • Assignments using functions  $a = zeros(2,2); a = ones(2,3);$  $a = ones(3,3);$ • Scalar functions (element by element)  $abs(b)$ ; round(b);  $sin(b)$ ;  $cos(b)$ ; ... floor(b); ceil(b); • Vector functions (column by column)  $max(b)$ ;  $min(b)$ ;  $sum(b)$ ; mean(b); • Matrix functions size(b):

## • Relations  $c=(b==2)$ ;  $c=(b>2 \& b<=4)$ ;  $c=(b \sim a);$ • Sub-Matrices a=[1:12];  $b =$ reshape $(a,3,4)$ ;  $c=b(:); max(b(:));$  $b(2,1);$  $b(:,2);$  $b(2, :);$ b(2:3,1:2:4); b([2 3],[1 3]);  $c=(b>2 \& b<4); sum(c(:))$  $c = \text{find}(b > 2); b(\text{find}(b > 2)) = 2;$ • Control Flow: If if expression statements elseif expression statements else statements end

- Control Flow: for/while for var=expression, statements end;
- I/O: fprintf disp input
- Graphics plot bar mesh
- Images: image(mat) imagesc(mat) colormap(gray(256)) axis image
- m-files: scripts and functions
	- Running script
	- Functions

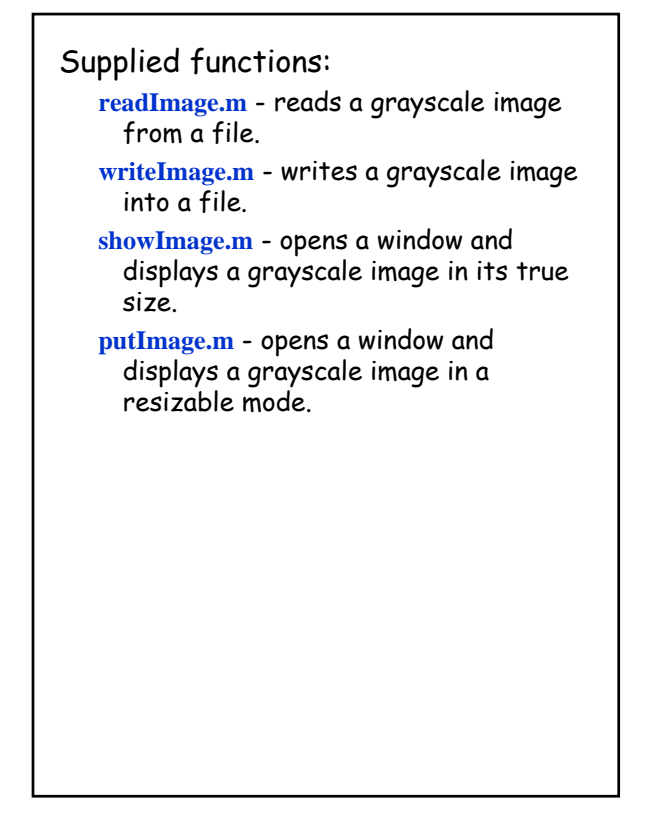

## Matlab Tips:

```
• To run a selected code in m-file:
     Select \rightarrow Tools \rightarrow Run
```
• **Matrix to Vector :**

```
>> A = [1 2 3; 4 5 6];
>> A 
A = 1 \t 2 \t 34 5 6 
>> b = A(:)b = 14
          2
          5
          3
          6
• Vector to matrix:
>> reshape(b,2,3)
ans = 1 2 34 5 6
```

```
• Count how many pixels with value 17 in image A:
   >> A
     A = 10 17 5511 72 17
   \Rightarrow B=(A==17)
    B = 0 1 00 0 1
   >> pixn=sum(B(:))
   pixn = 2• Coordinates:
  >> [X,Y]=meshgrid(1:3,1:2)
   X = 1231 2 3
   Y = 1 1 12 2 2
```

```
>> dist=sqrt(X.^2+Y.^2)
    dist = 
    1.4142 2.2361 3.1623 
    2.2361 2.8284 3.6056
• Indirect Indices: 
   >> A = [1 2 3 4 5 ; 6 7 8 9 10; 11 12 13 14 15] 
   A = 1 2 3 4 5
        6 7 8 9 10
        11 12 13 14 15 
   >> Yup=[1 1 2]; Xleft=[1:5];
   >> A(Yup,Xleft)
   ans =\begin{array}{ccccccccc}\n1 & 2 & 3 & 4 & 5 \\
1 & 2 & 3 & 4 & 5\n\end{array}1 \quad 2 \quad 3 \quad 46 7 8 9 10
   \Rightarrow B=[ 1 2 3; 4 5 6];
   >> A(B)ans =1 6 11
       2 7 12
```